# **E**hipsmall

Chipsmall Limited consists of a professional team with an average of over 10 year of expertise in the distribution of electronic components. Based in Hongkong, we have already established firm and mutual-benefit business relationships with customers from,Europe,America and south Asia,supplying obsolete and hard-to-find components to meet their specific needs.

With the principle of "Quality Parts,Customers Priority,Honest Operation,and Considerate Service",our business mainly focus on the distribution of electronic components. Line cards we deal with include Microchip,ALPS,ROHM,Xilinx,Pulse,ON,Everlight and Freescale. Main products comprise IC,Modules,Potentiometer,IC Socket,Relay,Connector.Our parts cover such applications as commercial,industrial, and automotives areas.

We are looking forward to setting up business relationship with you and hope to provide you with the best service and solution. Let us make a better world for our industry!

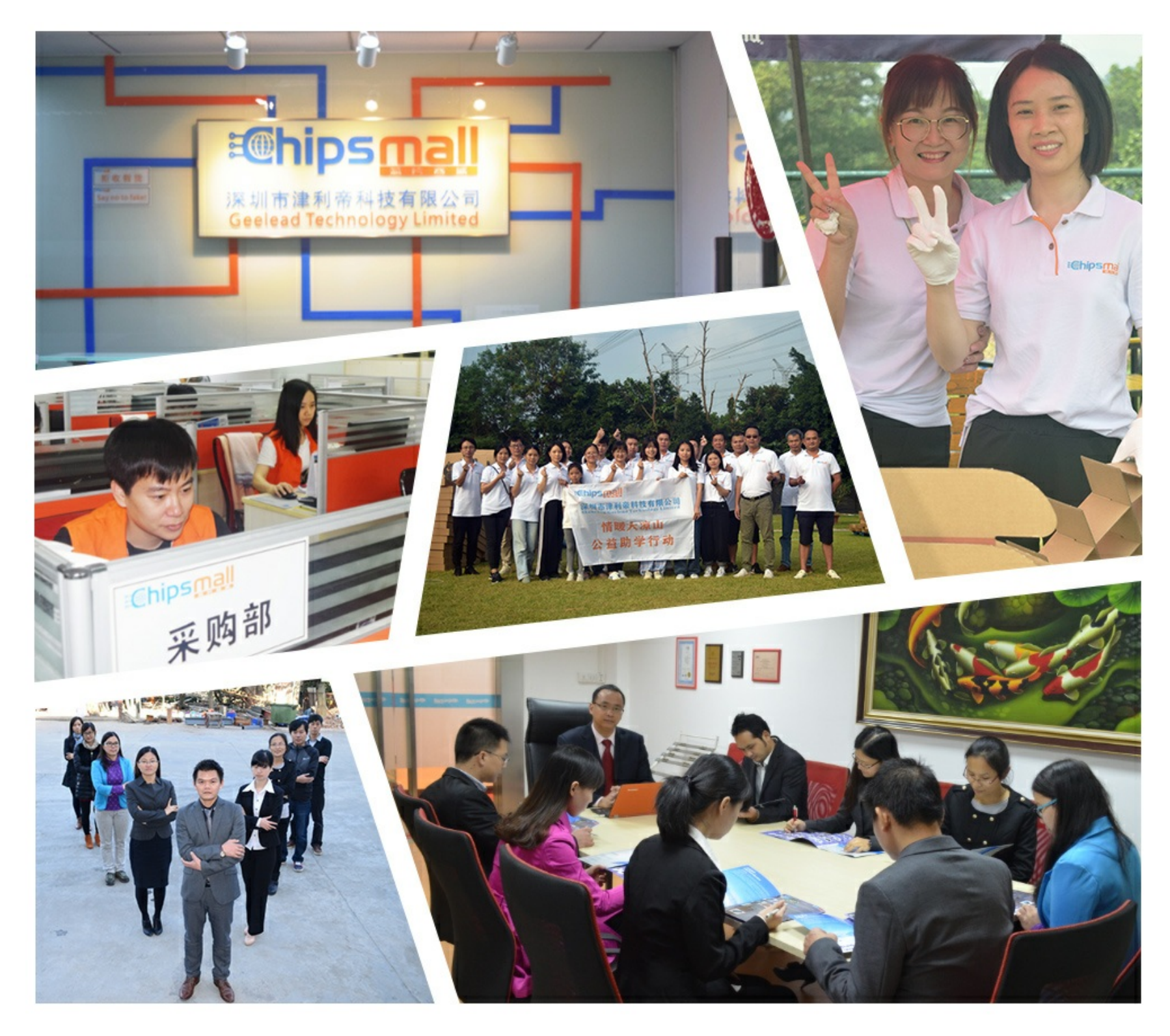

# Contact us

Tel: +86-755-8981 8866 Fax: +86-755-8427 6832 Email & Skype: info@chipsmall.com Web: www.chipsmall.com Address: A1208, Overseas Decoration Building, #122 Zhenhua RD., Futian, Shenzhen, China

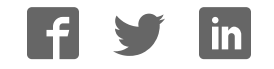

# VersaClock® 5 - 5P49V5907/08 Evaluation Boards

# **Introduction**

The evaluation board is designed to help the customer evaluate the 5P49V5907/08, the latest addition to the family of programmable devices in IDT's Timing portfolio. When the board is connected to a PC running IDT Timing Commander™ Software through USB, the device can be configured and programmed to generate frequencies with best-in-class performances.

# **Board Overview**

Use the following diagram and table to identify: power supply jacks, USB connector, input and output frequency SMA connectors.

#### **Figure 1. Board Overview**

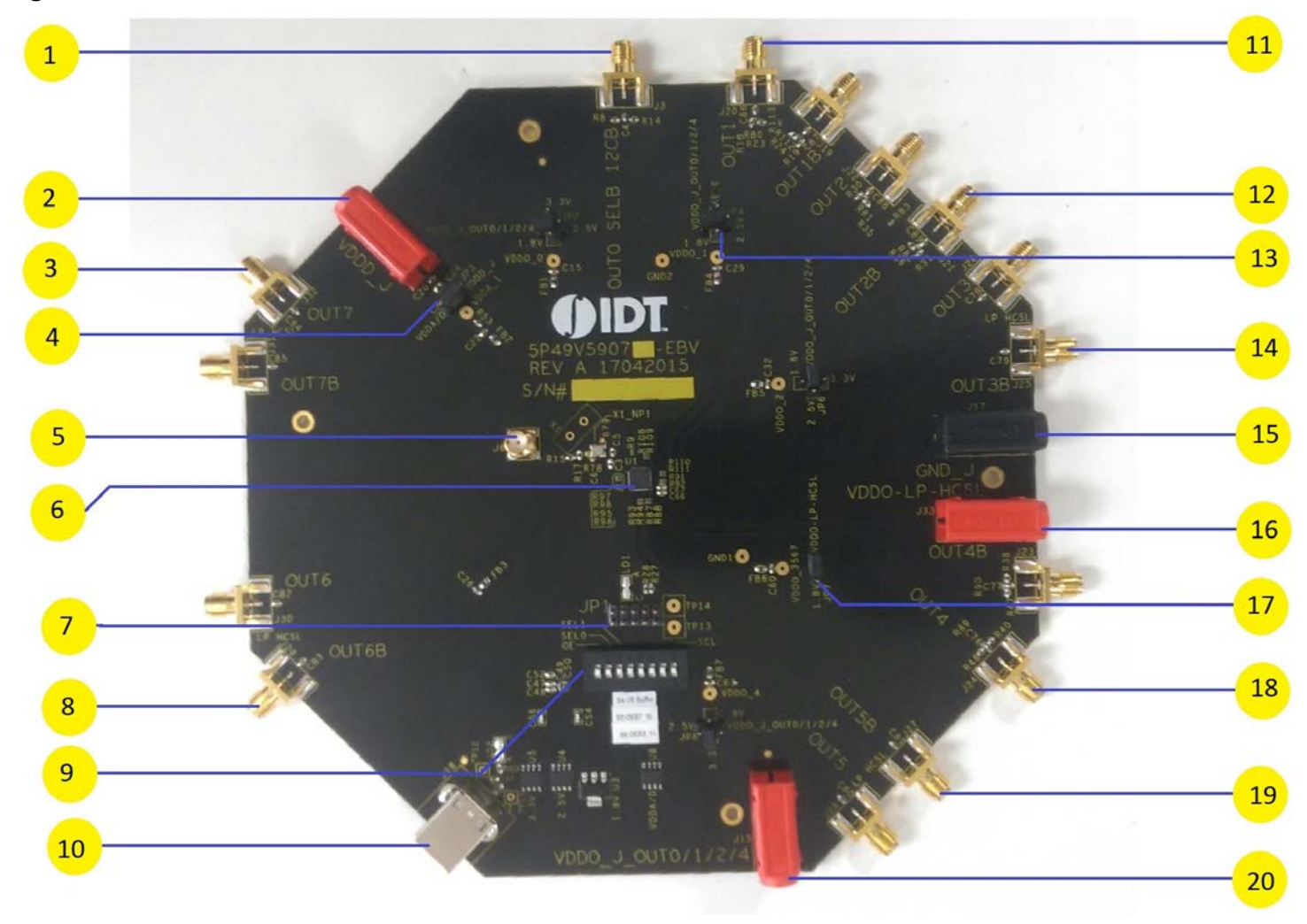

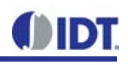

#### **Table 1: EBV Pins and Functions**

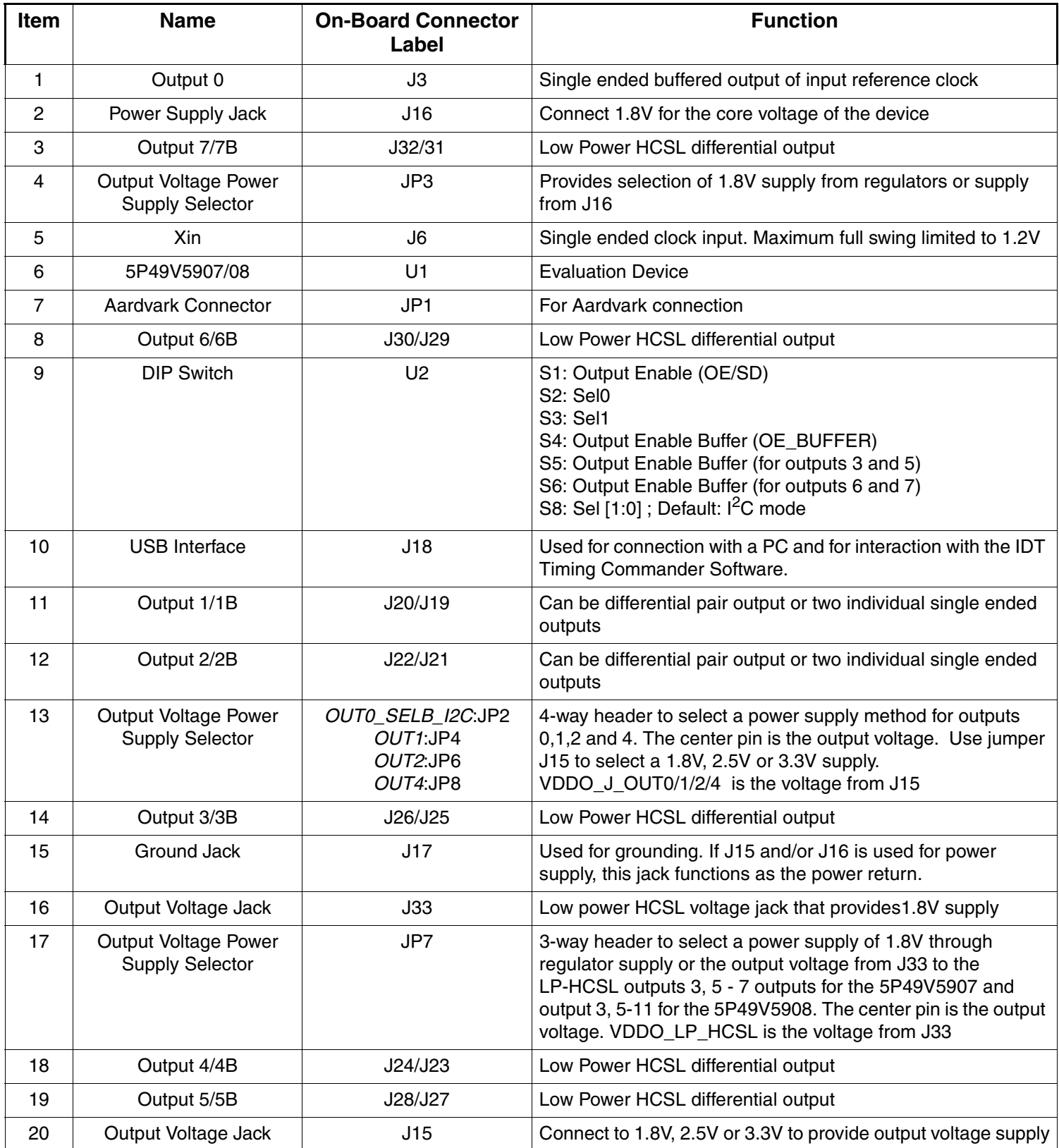

In addition to the 5P49V5907 pinouts, 5P49V5908 has the following four outputs (refer to Table 2 below):

#### **Table 2: 5P49V5908 Extra Outputs**

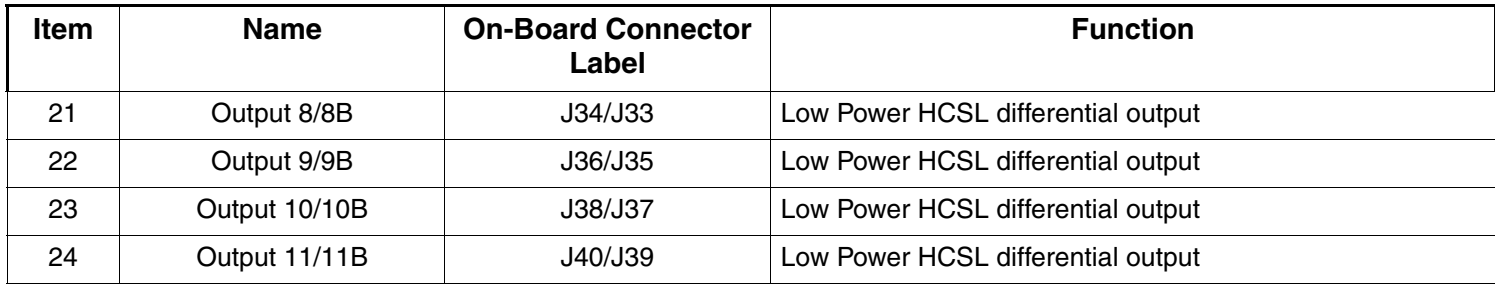

#### **Board Power Supply**

#### **Power Supply Options**

**Bench Power Supply** – An external power supply can be used to supply a 1.8V supply. To supply VDDA\_1 with a bench power supply, connect power to J16. Concurrently, place the jumpers in JP3 to connect VDDA\_1 to VDDD\_J.

**USB Power Supply** – When the board is connected to a PC through a USB cable, on-board voltage regulators will generate a 3.3V for the device. In this case, place the jumpers in JP3 to connect VDDA\_1 to VDDA/D. See JP3 jumper position for VDDA/D in the Figure 2. USB power source is recommended for ease of use.

**Figure 2. Selecting the VDDA/D side will select power source from on-board regulators powered by USB; Selecting the VDDD\_J side will select external bench power supply**

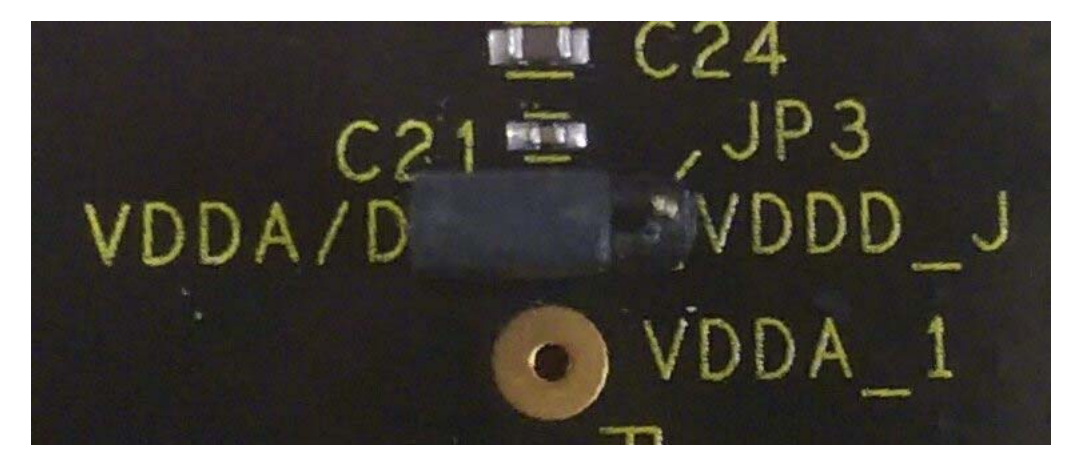

#### **Output Clock Voltages**

Similar to VDDA/D having two sources, each output voltage is also provided with two sources to choose from: Bench power supply or USB power supply connection. The selection is made by a 4-way header as shown in Figure 3 below and a 3-way header as shown in Figure 4. Selection of VDDO J OUT0/1/2/4 will enable external power supply (J15 and J16 are connected to external power supply); Selection of 1.8V, 2.5V or 3.3V will enable each on-board voltage regulators powered by USB port.

**Figure 3. In the 4-way header, the central pin is the output and the other pins are 1.8V, 2.5V, 3.3V and VDDO\_J\_OUT 0/1/2/4(from J15) respectively. Jumper settings are selected according to the output voltage required for outputs 0, 1, 2 and 4.**

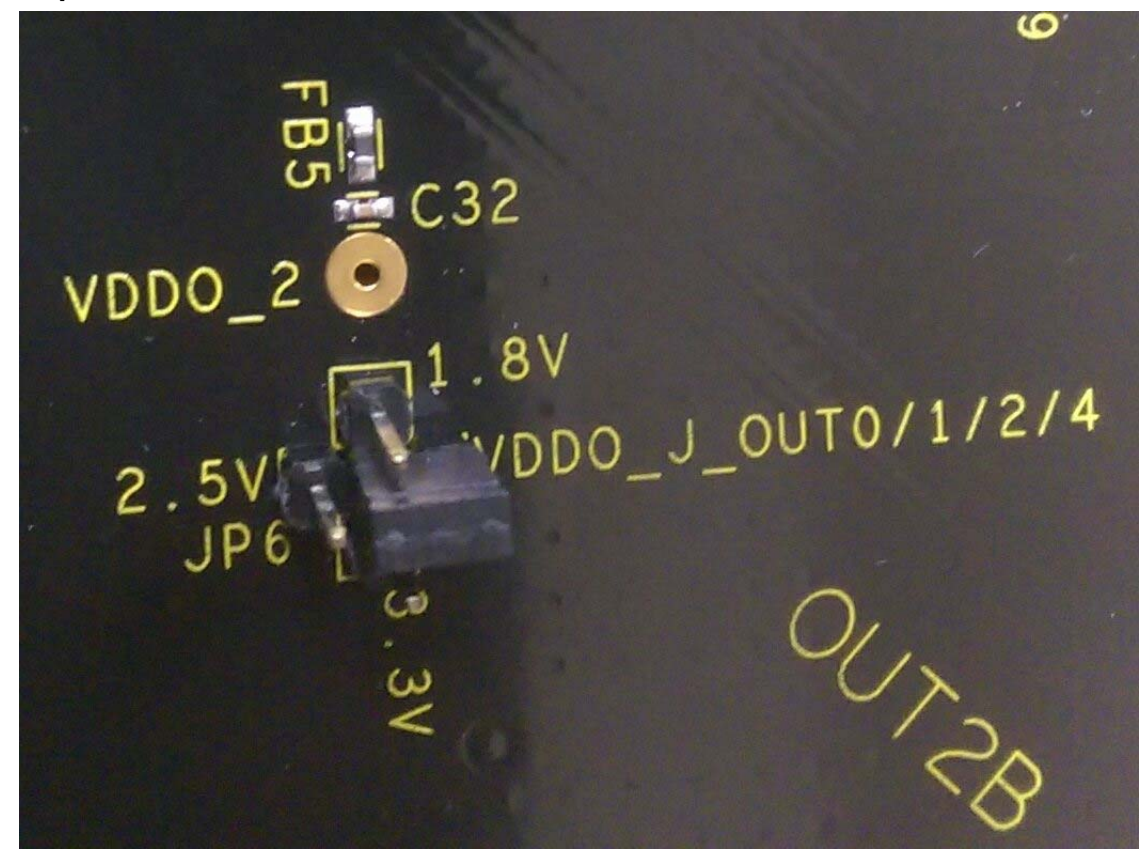

**Note**: Each output voltage can be individually selected. Use table 3 to select the jumper pin for its respective output:

#### **Table 3: Output Voltage Selection for 5P49V5907/5P49V5908**

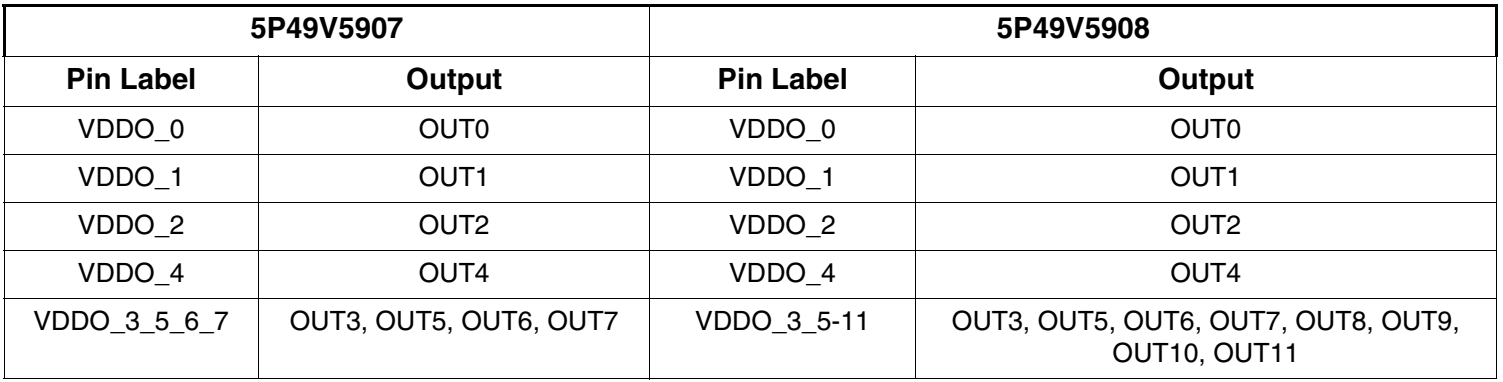

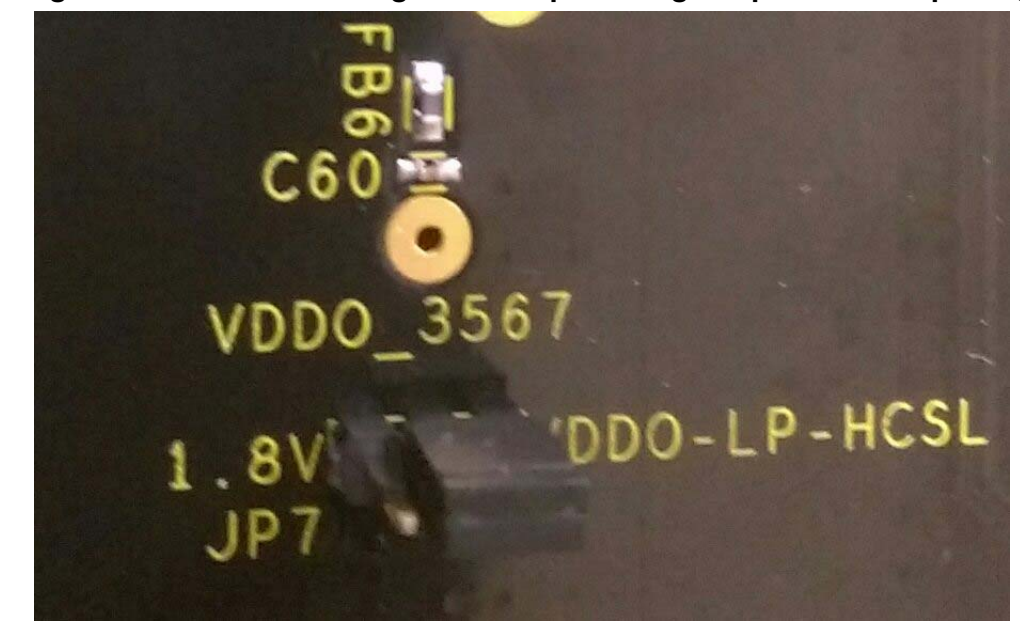

**Figure 4. In the 3-way header, the middle pin is the output node and the 1.8V and VDDO\_LP\_HCSL on either side. Jumper settings are selected according to the output voltage required for outputs 3, 5, 6 and 7.**

#### **Connecting the Board**

The board is connected to a PC through a USB connector for configuring and programming the device, as shown in Figure 5 below. The USB interface will also provide +5V power supply to the board, from which on-board voltage regulators generate various voltages for the core as well as for each output.

The board can also be powered by a bench power supply by connecting two banana jacks J15, J16 for output and core voltages, respectively. Please see board power supply section for details.

**Note**: The USB port only supports USB 2.0; USB 3.0 is not supported at this time.

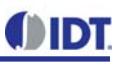

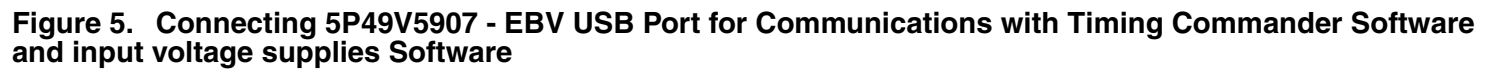

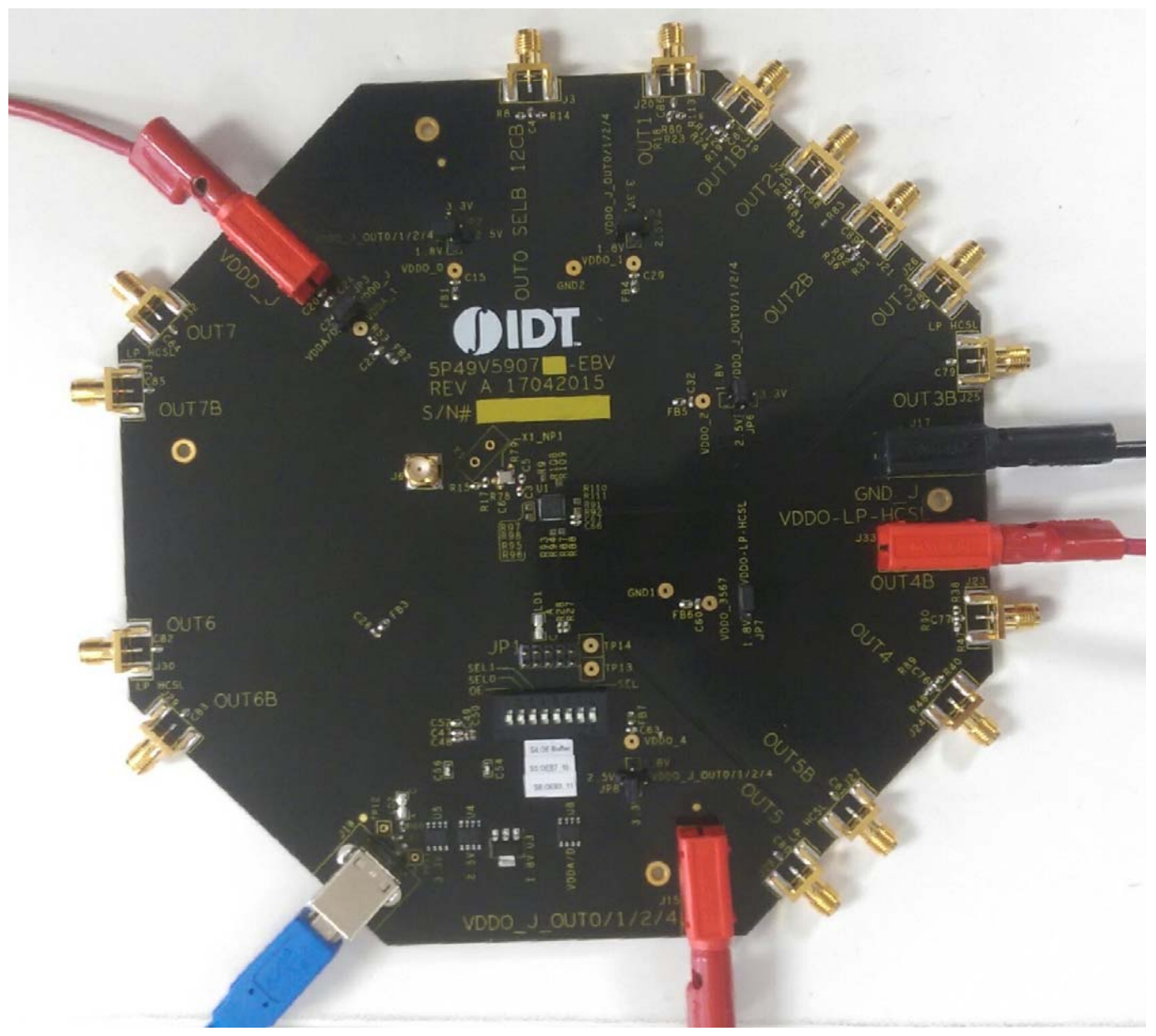

# **On-Board Crystal**

A 25MHz crystal is installed on the board.

# **Board Default Frequency Output**

When 25MHz crystal is installed, the device will have two default outputs: OUT0 = 25MHz, OUT1 = 100MHz.

# **Configuration and Setup**

Use the following steps to setup the board using  $I^2C$  and start the configuration of the board.

- 1. Set SEL pin (pin 8) of dip switch (U2) to "0" to select I2C mode.
- 2. Connect J18 to a USB port of the PC using the supplied I2C cable.
- 3. Launch VC5 Timing Commander Software (refer to VC5 Timing Commander User Guide Getting Started Step 1~7)

Download the VersaClock 5 Timing Commander User Guide Here

- 4. Following the Getting Started steps in the Timing Commander software, an I2C connection is established between the GUI software and the VersaClock 5 chip.
- 5. Select "Open Settings File" if you have existing settings or "New Settings File" and select 5P49V5907 or 5P49V5908 depending on your evaluation board. In the same screen, browse for a personality file, by clicking on the button at the bottom right, to be used with the evaluation board.
- 6. Connect to the EVB by clicking on the microchip icon located at the top right of the Timing Commander.

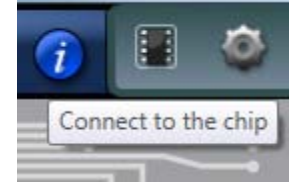

7. Once connected, new options will be available on a green background indicating that the EVB has successfully connected with the board. Write the settings to the chip by clicking on the write all registers to the chip option.

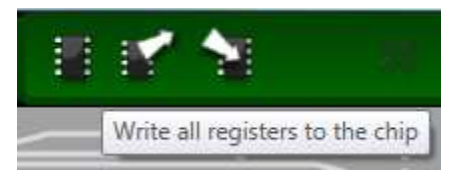

8. All intended outputs should now be available for measurement.

#### **Board Schematics**

Evaluation board schematics are shown on the following pages.

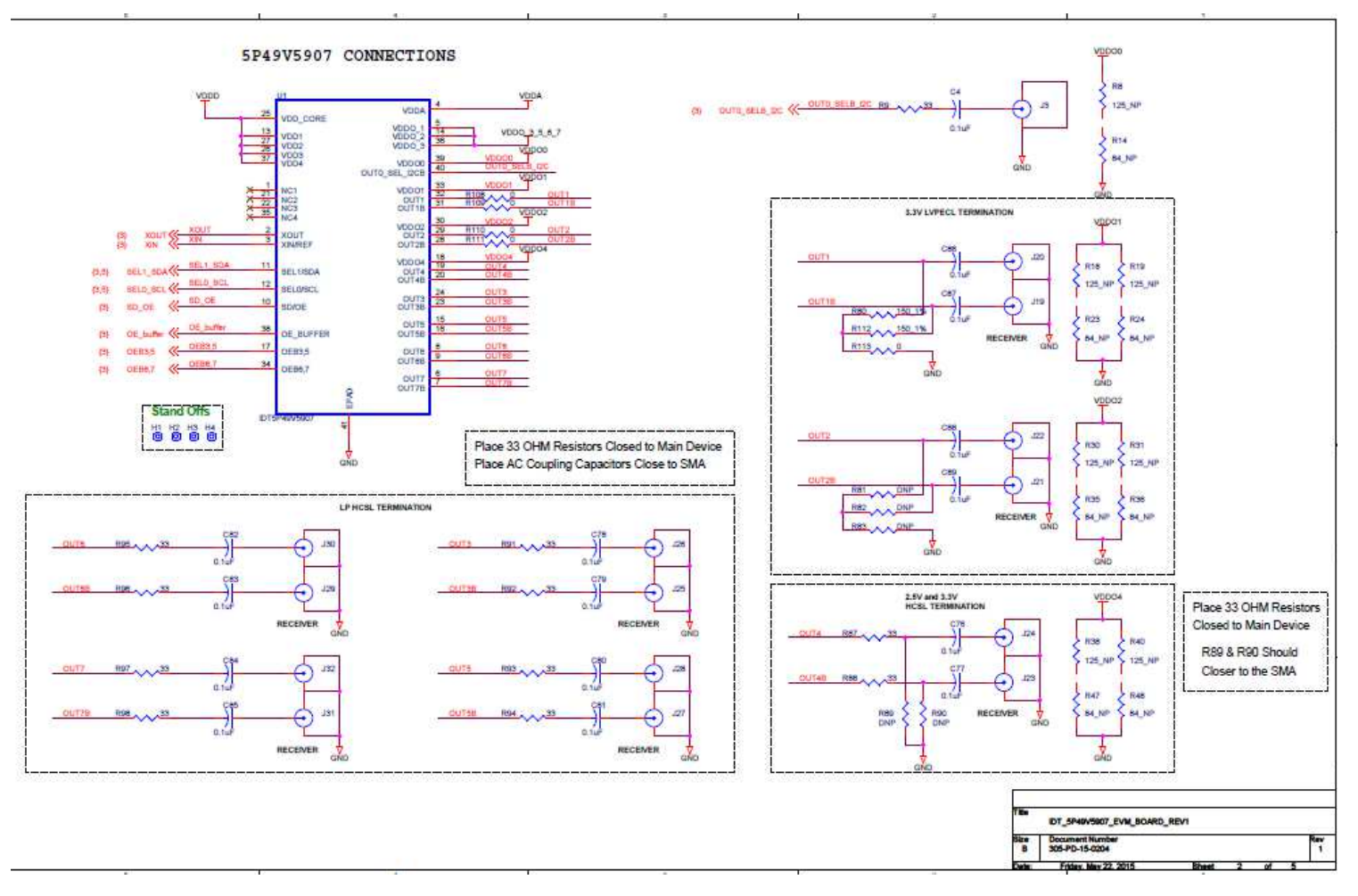

#### **Figure 6. 5P49V5907 VersaClock 5 Evaluation Board Schematics – Page 1**

**Figure 7. 5P49V5907 VersaClock 5 Evaluation Board Schematics – Page 2**

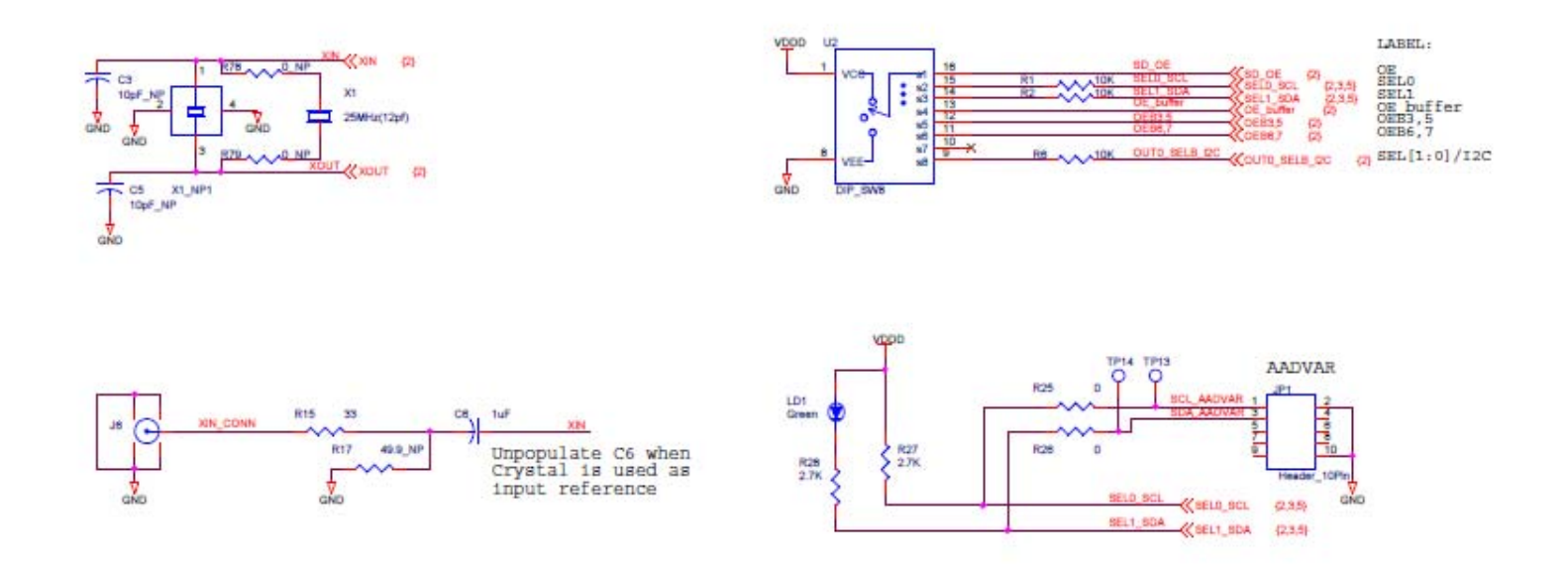

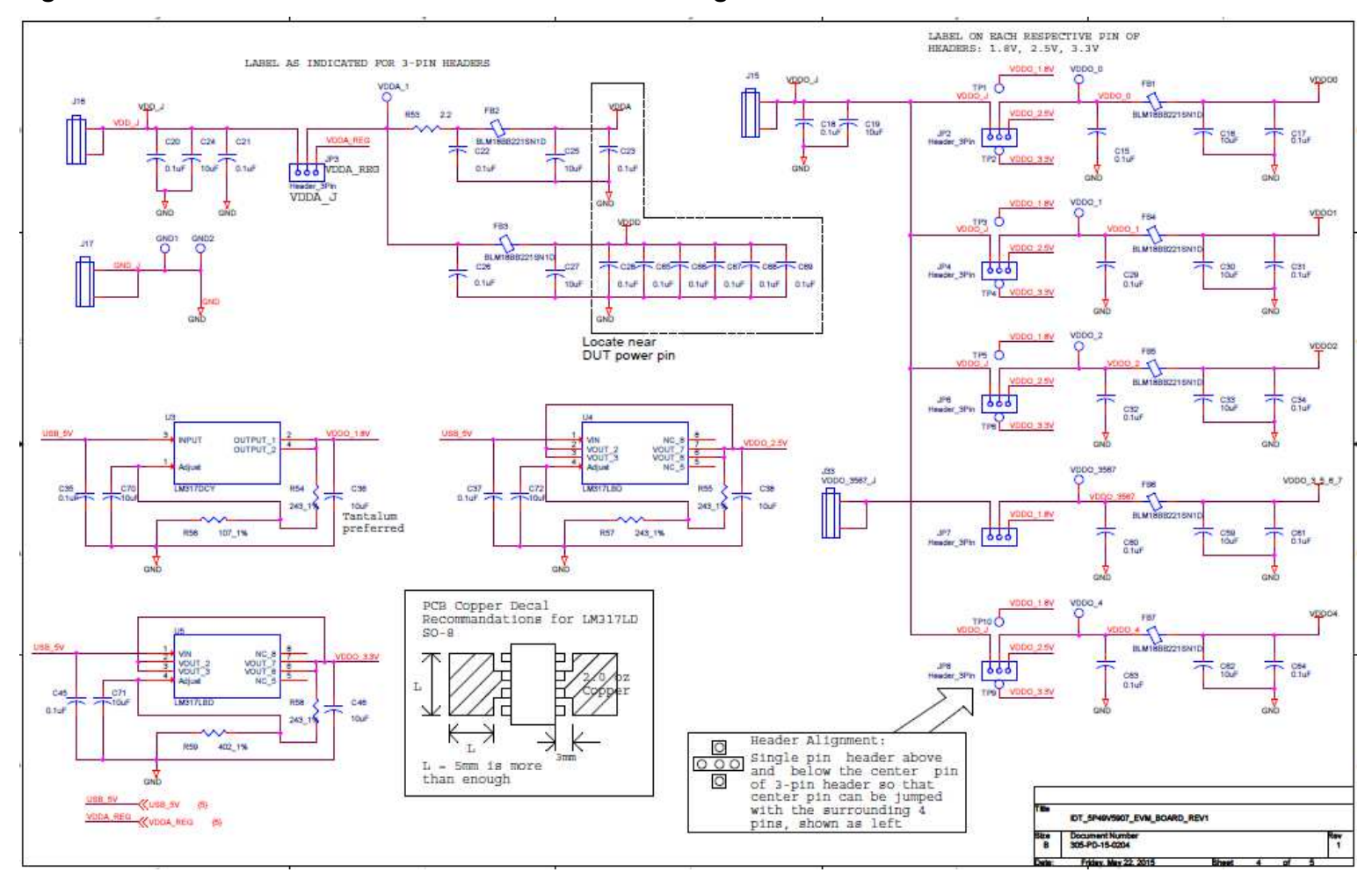

#### **Figure 8. 5P49V5907 Evaluation Board Schematics – Page 3**

**OIDT** 

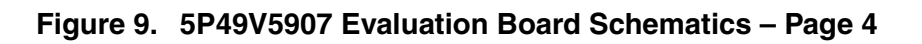

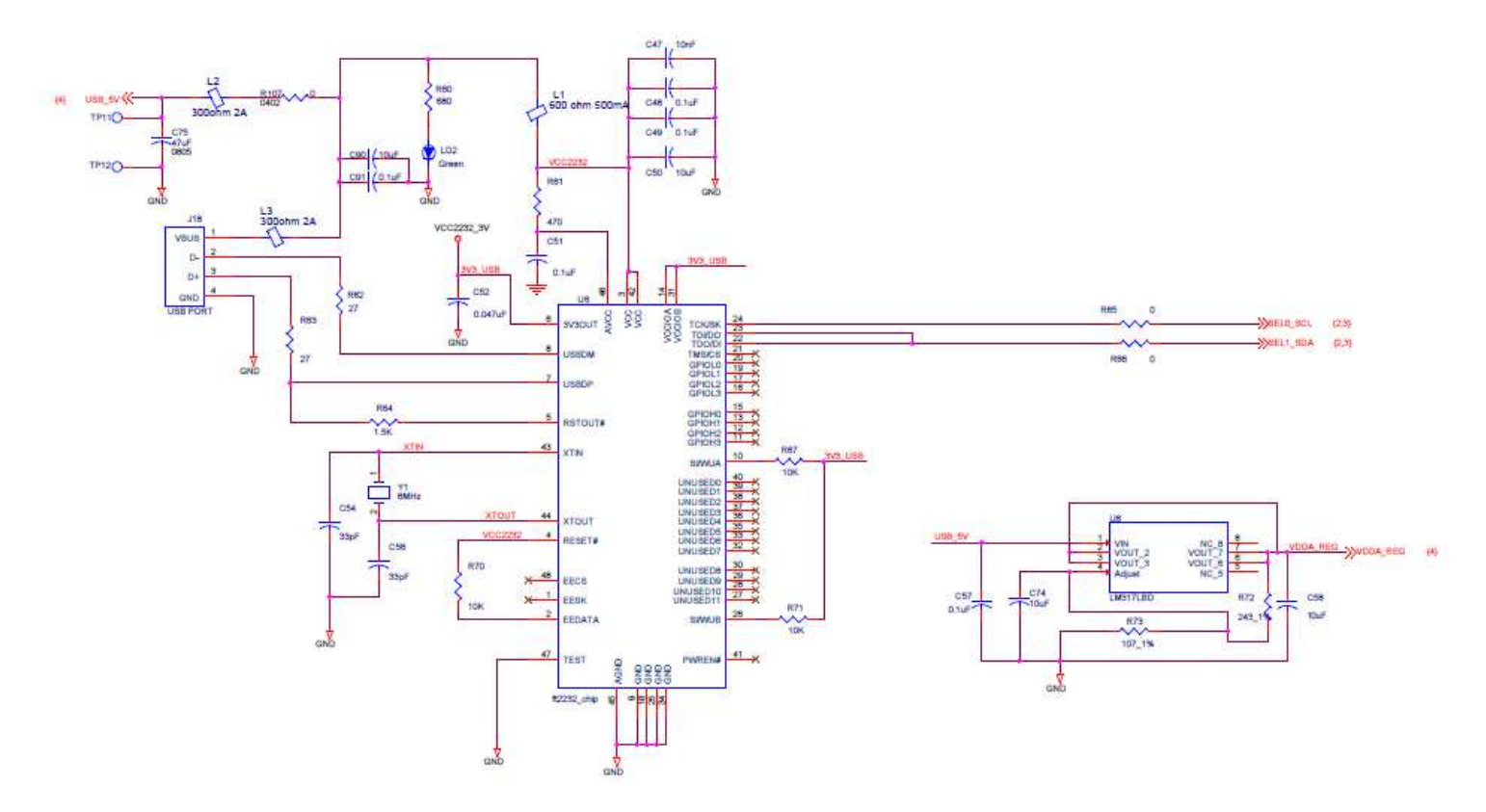

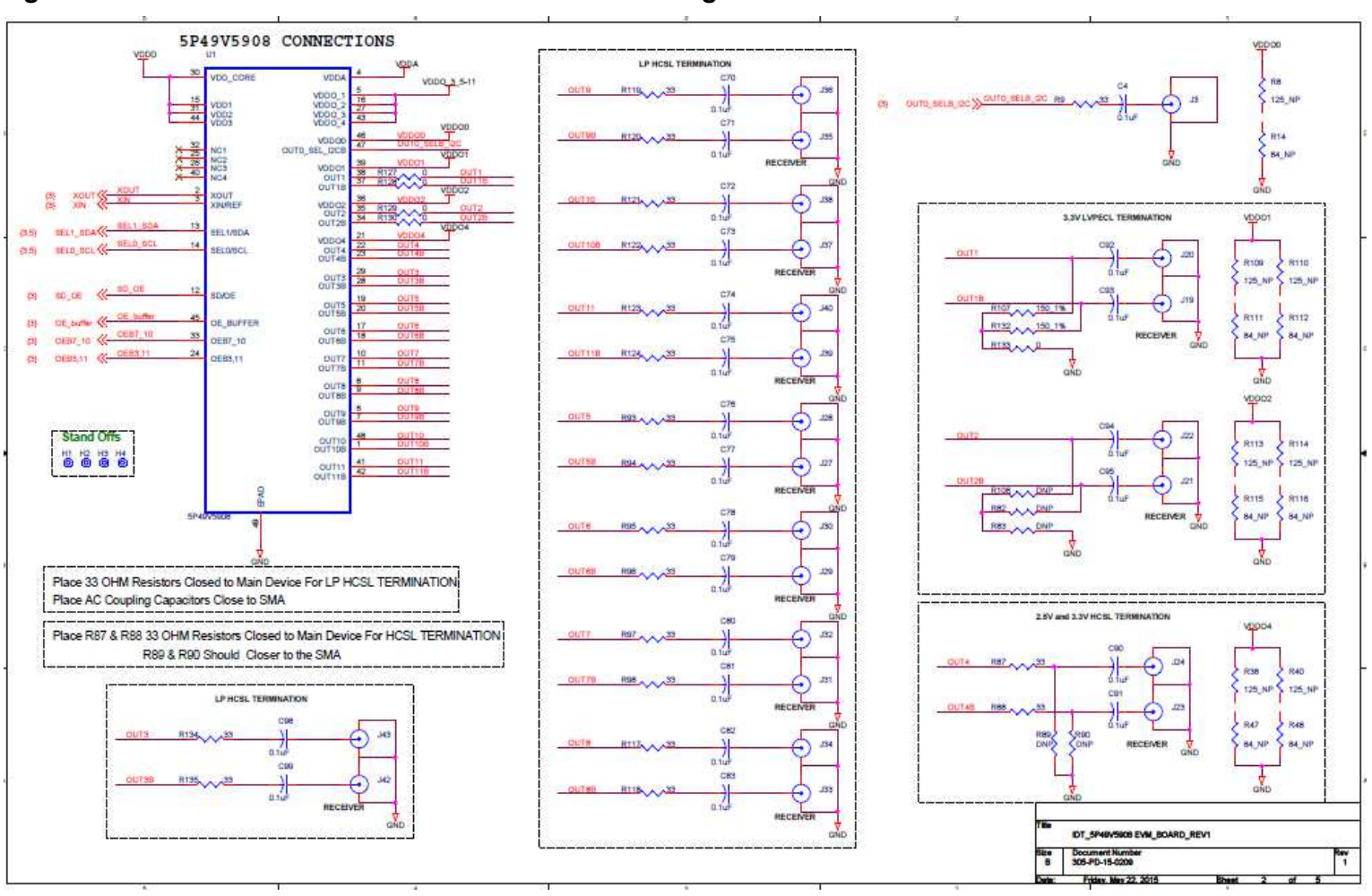

#### **Figure 10. 5P49V5908 Evaluation Board Schematics – Page 1**

**Figure 11. 5P49V5908 Evaluation Board Schematics – Page 2**

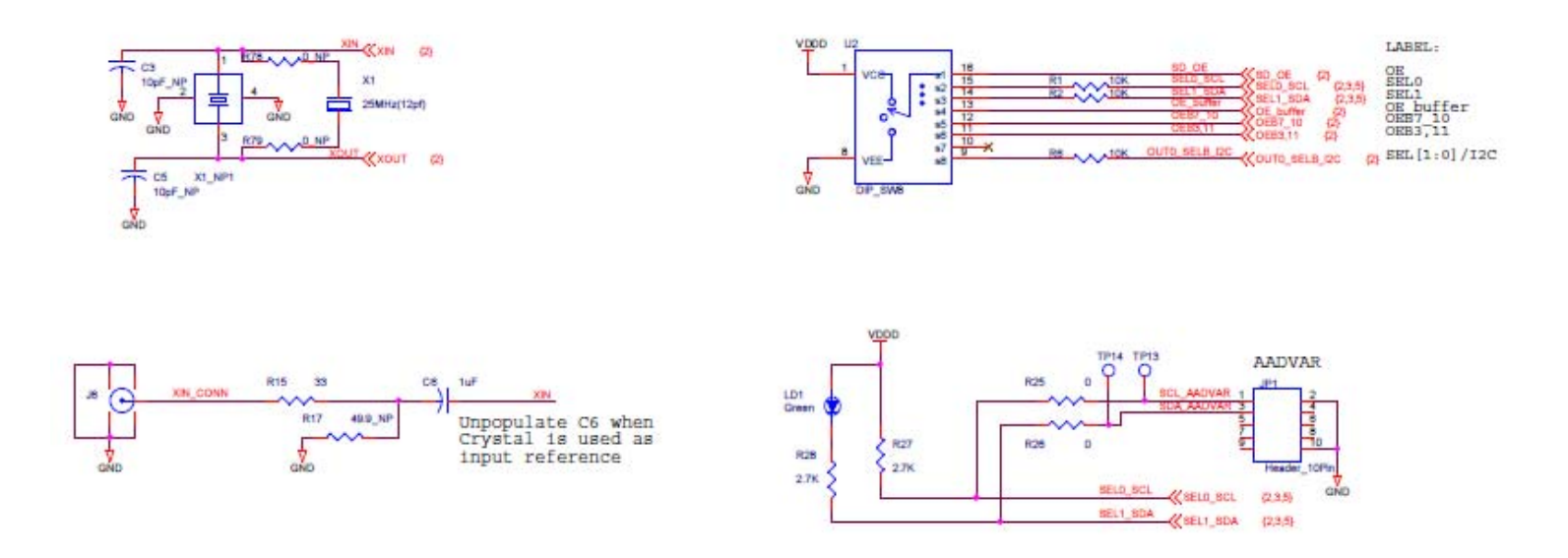

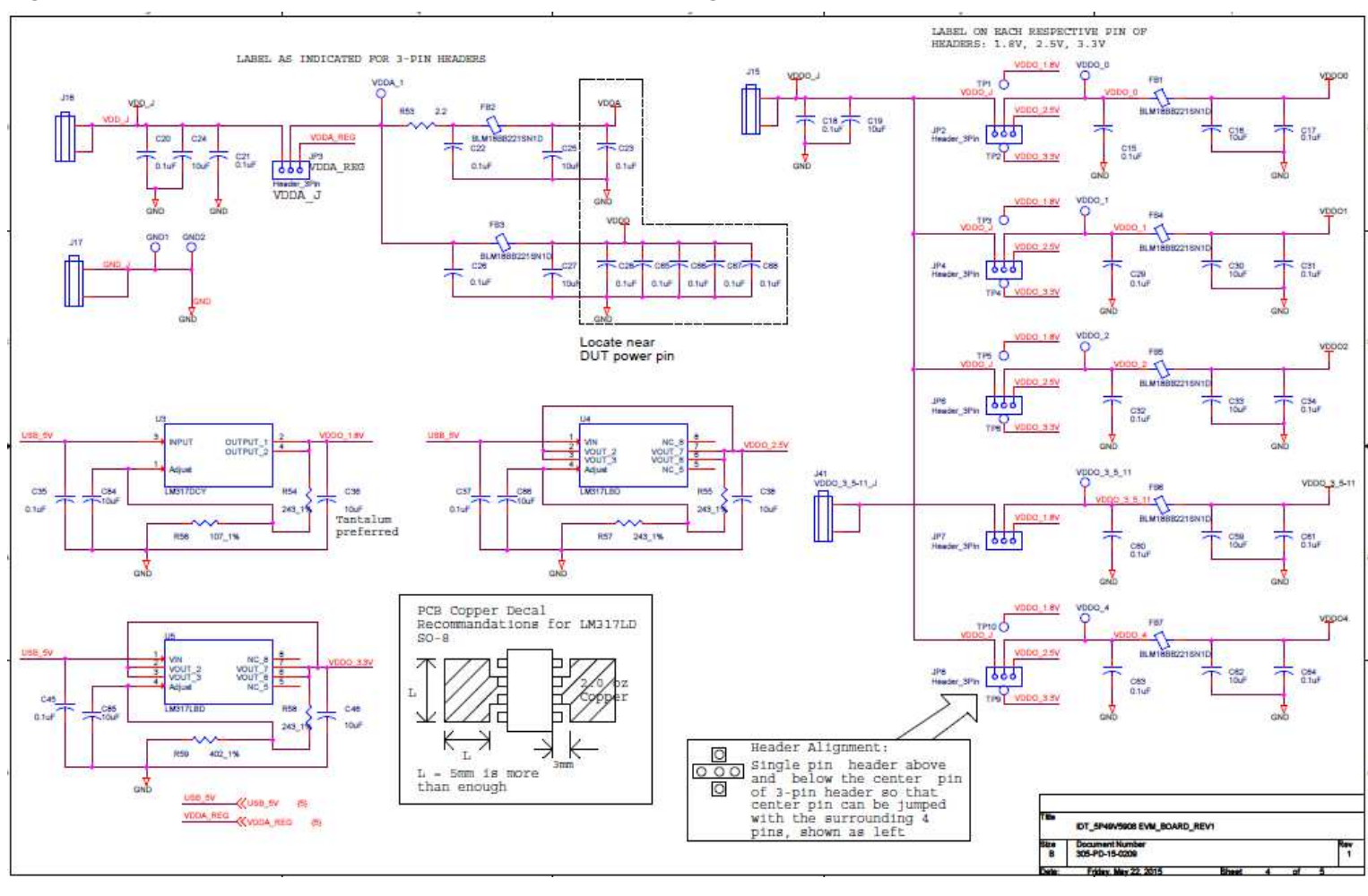

#### **Figure 12. 5P49V5908 Evaluation Board Schematics – Page 3**

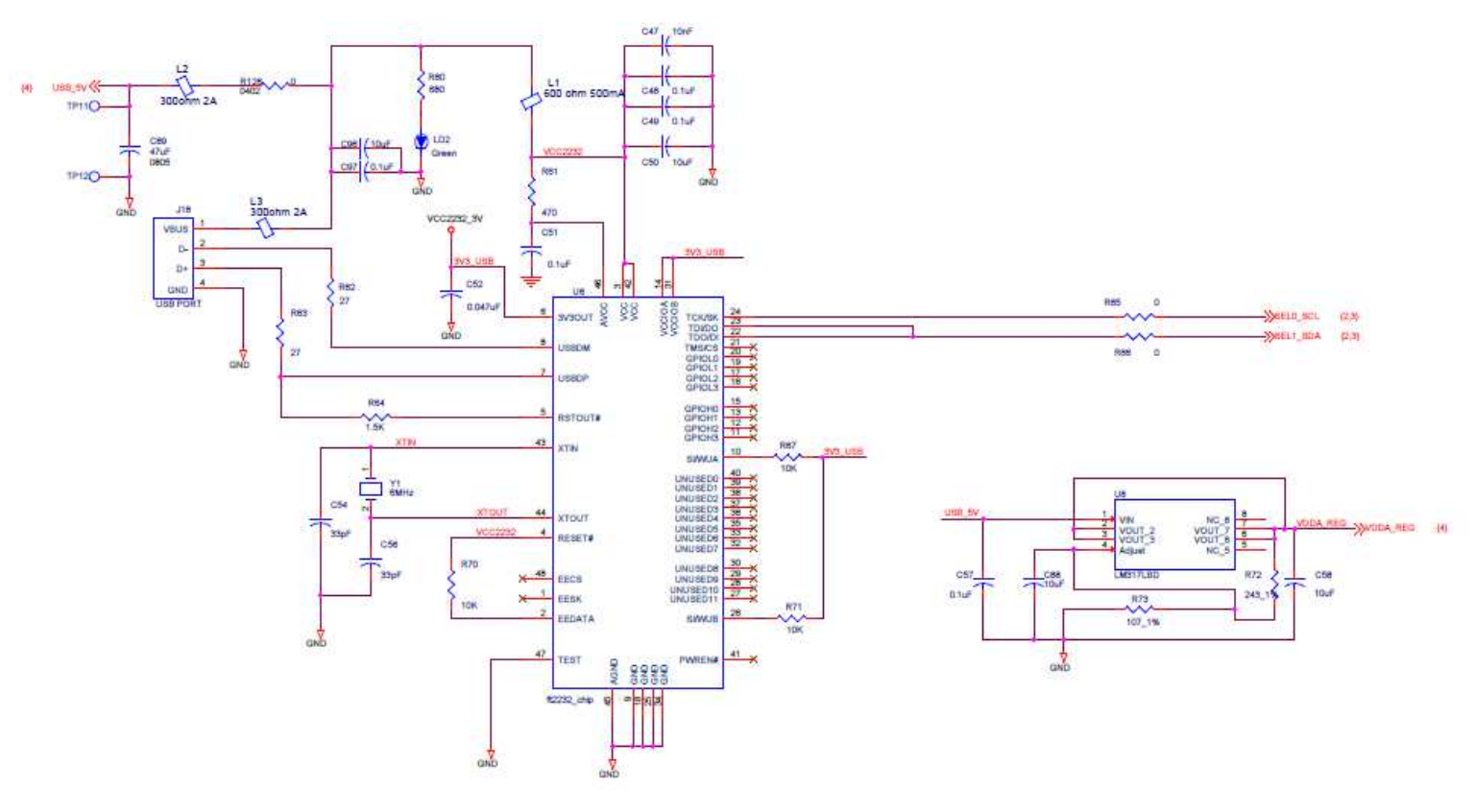

#### **Figure 13. 5P49V5908 Evaluation Board Schematics – Page 4**

# **Signal Termination Options**

Termination options for OUTPUT 1 - 7 for the 5P49V5907 EBV board are displayed in Figure 14 and termination options for OUTPUT 1 - 7 for the 5P49V5908 EBV board are displayed in Figure 15 and Figure 16. The termination circuits are designed to optionally terminate the output clocks in LVPECL, LVDS, LVCMOS and LP-HCSL signal types by populating (or not-populating) some resistors. Default termination configurations which are pre-installed on the EVB are indicated in the tables. DC or AC coupling of these outputs are also supported.

Table 4 – 7, tabulate component installations to support LVPECL, LP-HCSL, LVCMOS and LVDS signal types for OUTPUT1- 7 on the 5P49V5907 EBV and Table 8 – 11, tabulate component installations to support LVPECL, LP-HCSL, LVCMOS and LVDS signal types for OUTPUT1- 11 on the 5P49V5908 EBV, respectively. Please note that by doing so, the output signals will be measured and terminated by an oscilloscope with a  $50\Omega$  internal termination.

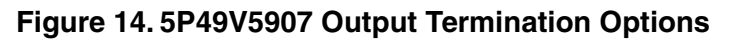

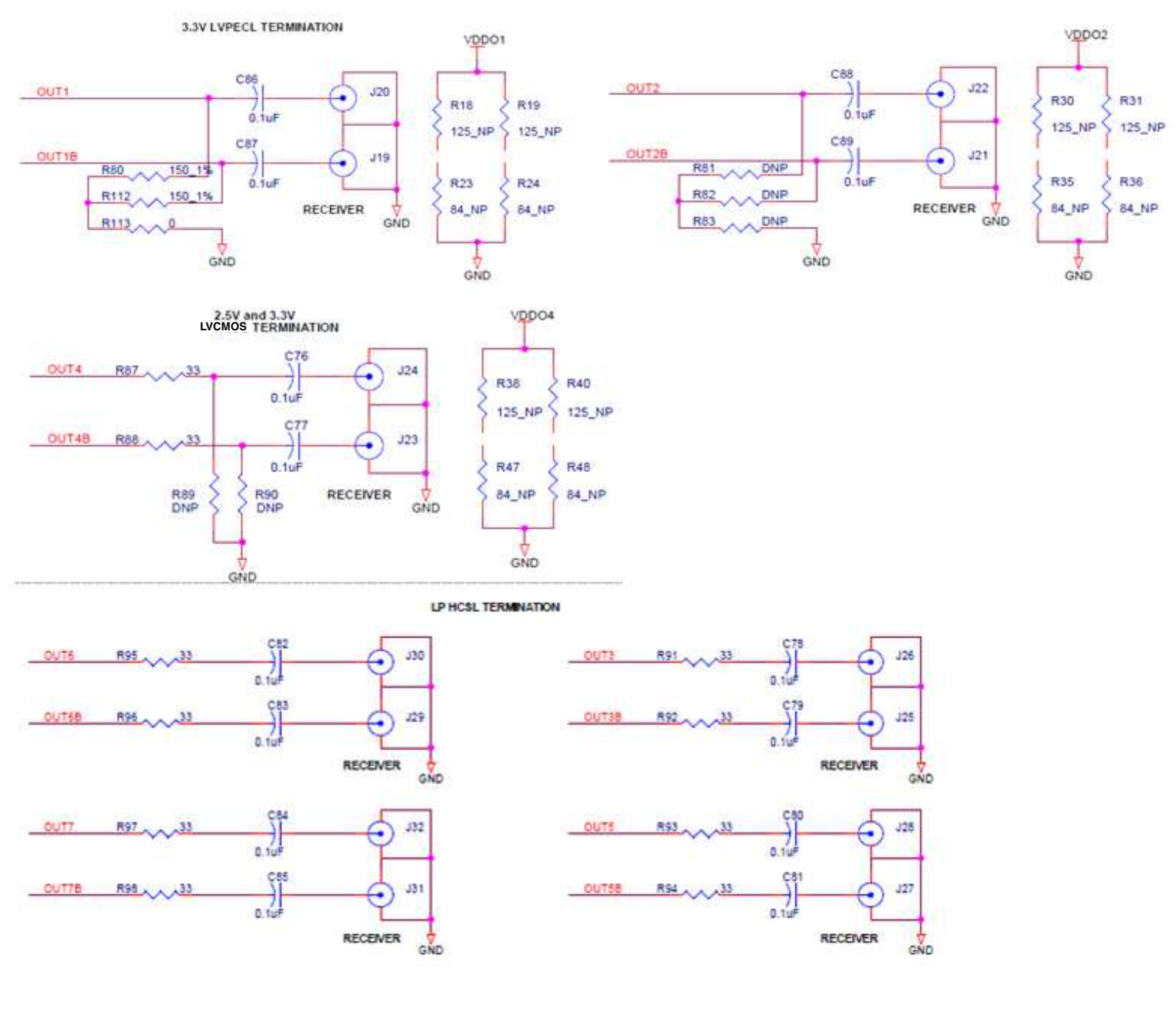

### **Termination Options for 5P49V5907**

#### **Table 4: Termination Configuration for OUTPUT1**

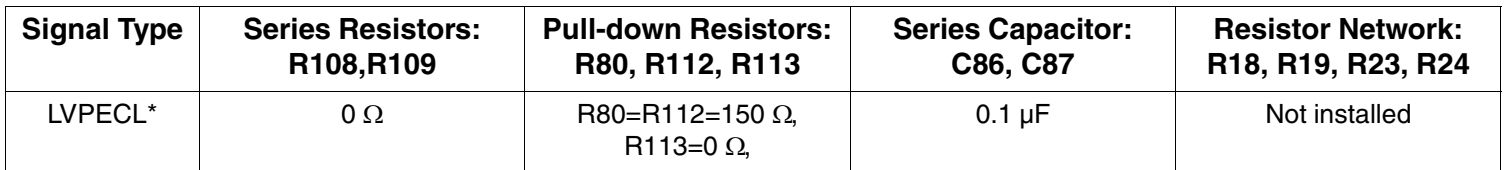

#### **Table 5: Termination Configuration for OUTPUT2**

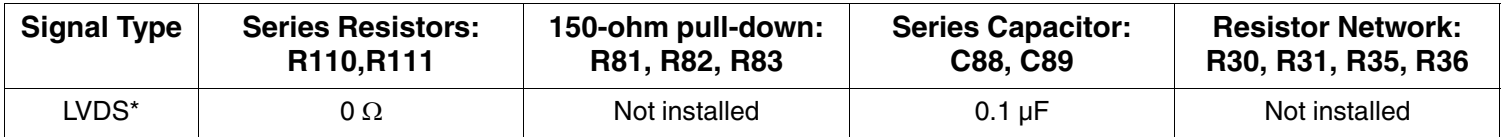

#### **Table 6: Termination Configuration for OUTPUT3, 5–7**

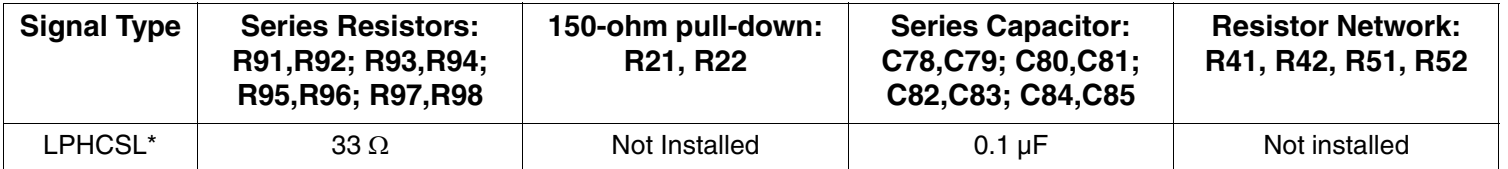

#### **Table 7: Termination Configuration for OUTPUT4**

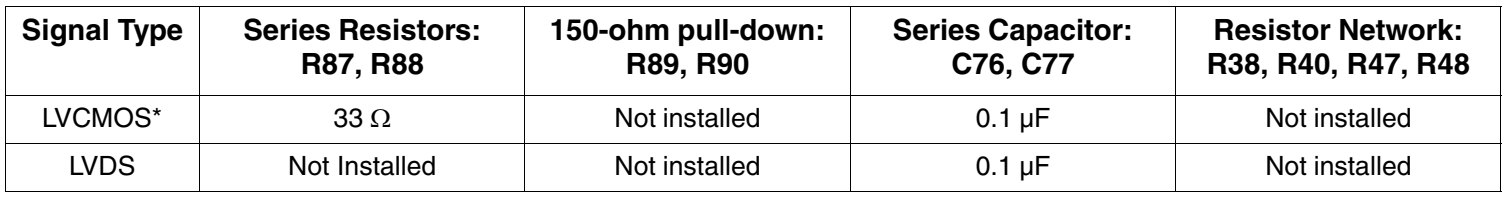

As noted, 4-resistor network is not installed in Table 4–7 because oscilloscope with internal 50 $\Omega$  termination is utilized for signal termination and measurement. If an AC-coupled, stand-alone LVPECL output is needed (without oscilloscope connections), the 4-resistor network needs to be installed accordingly.

\* This signal type is the default configuration for the evaluation board. Contact IDT if user wants to change termination configurations to support other output signal types.

#### **Figure 15. 5P49V5908 Output Termination Options (a)**

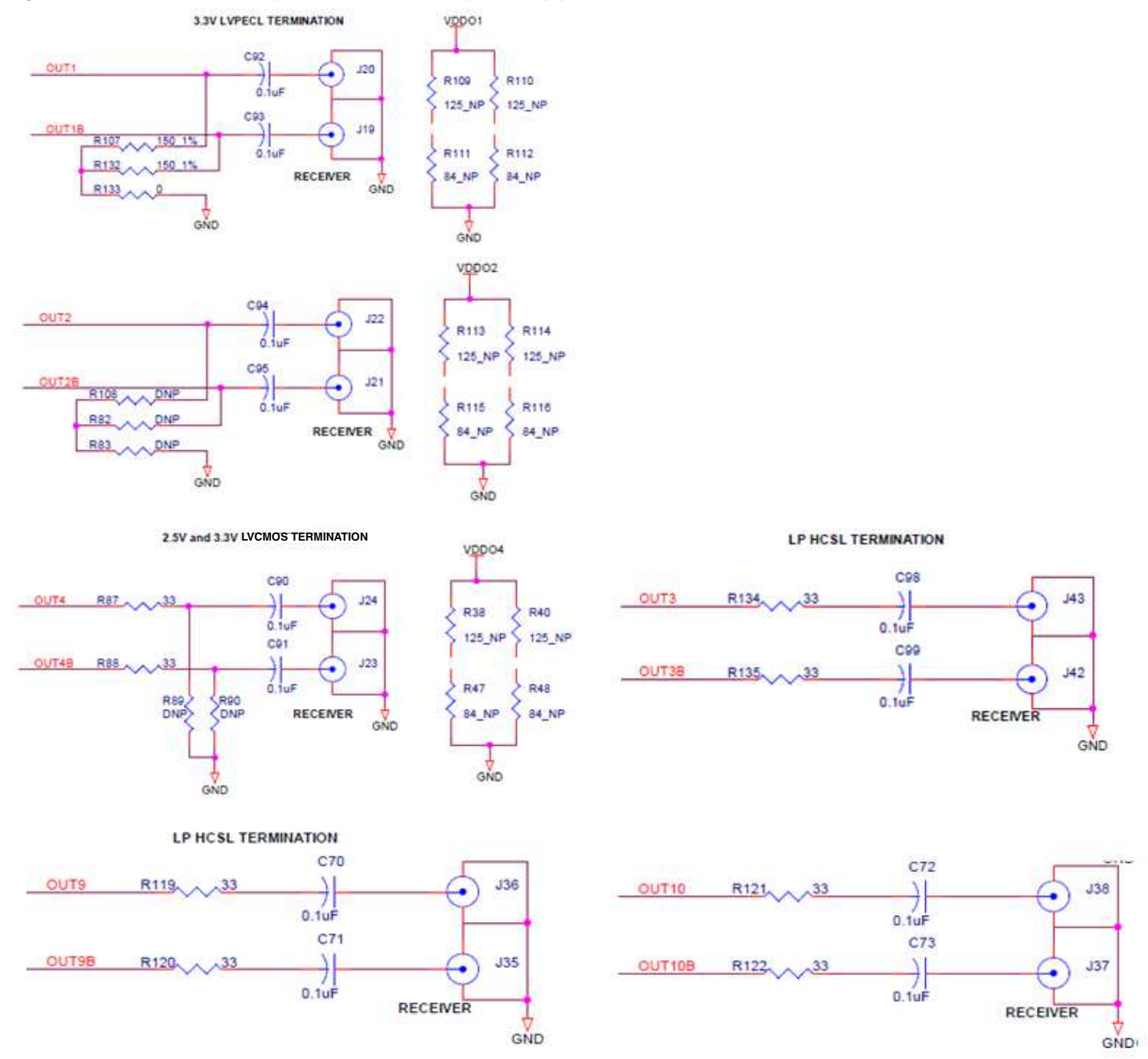

**Note**: For 2.5V and 3.3V HCSL termination, the C90 and C91 positions need to be assembled with 0 Ω resistors.

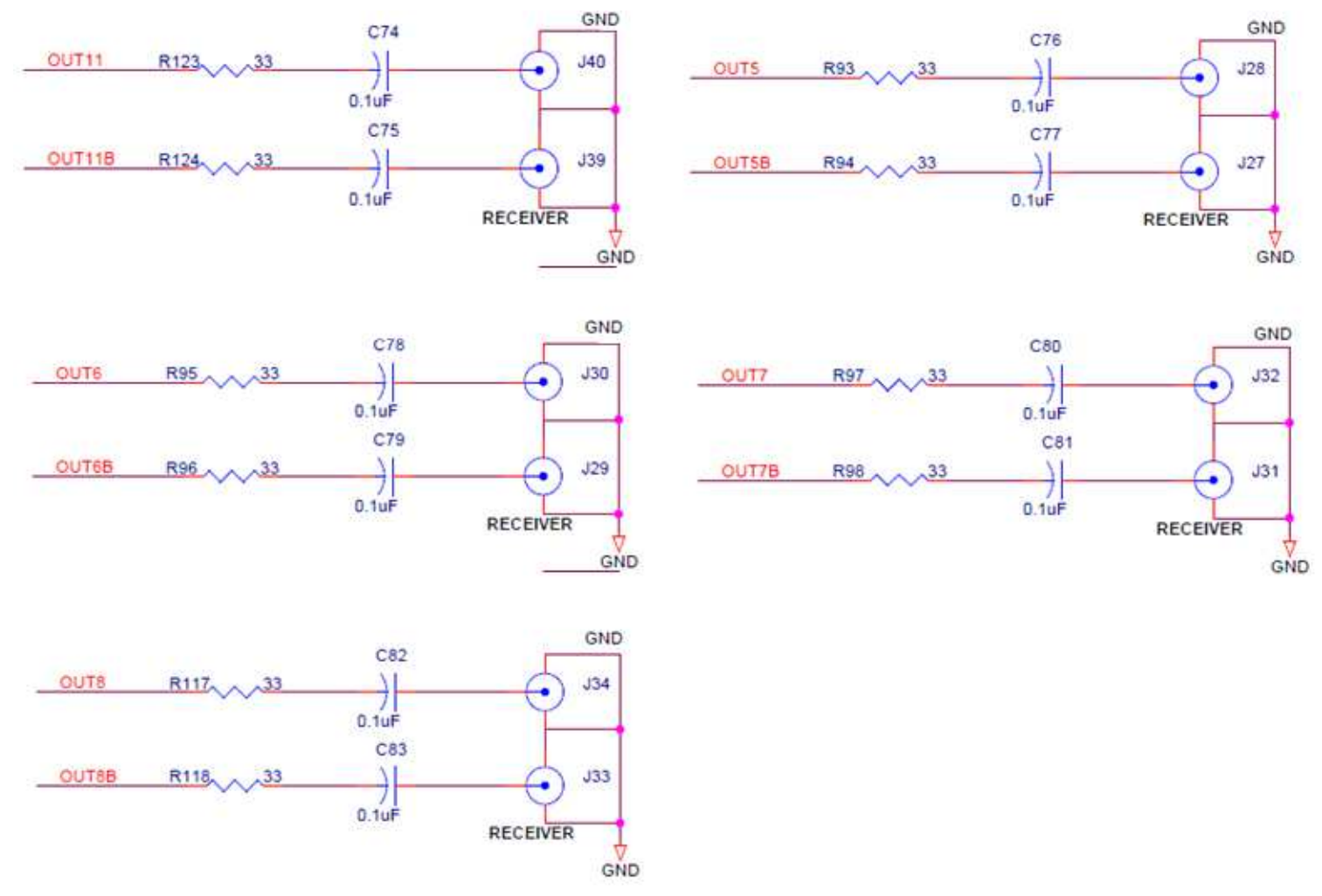

### **Figure 16. 5P49V5908 Output Termination Options (b)**

## **Termination Options for 5P49V5908**

## **Table 8: Termination Configuration for OUTPUT1**

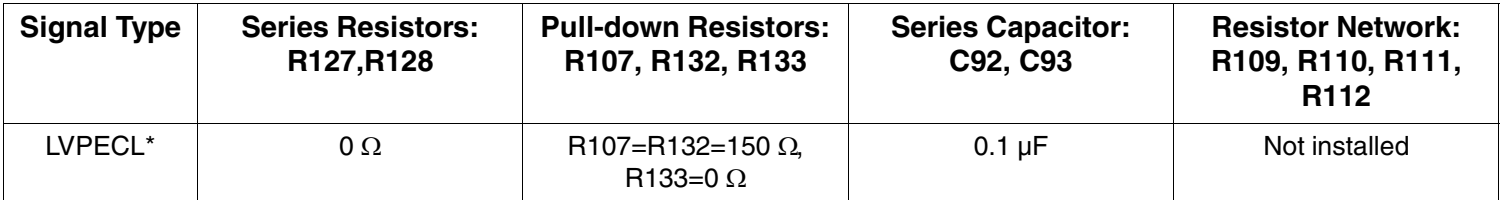

#### **Table 9: Termination Configuration for OUTPUT2**

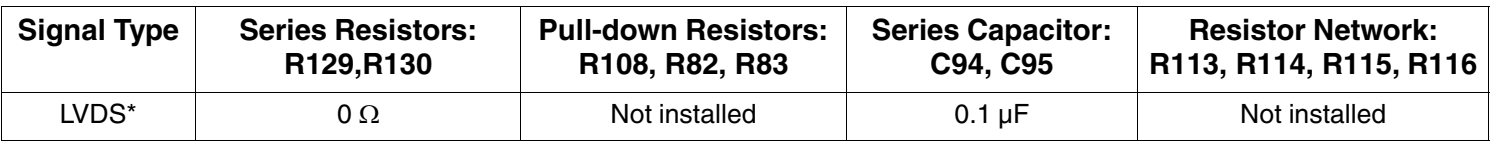

#### **Table 10: Termination Configuration for OUTPUT3, 5–11**

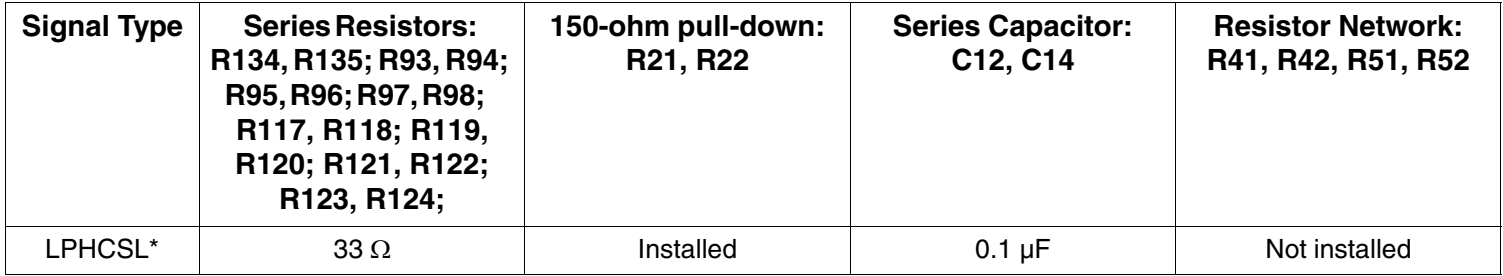

#### **Table 11: Termination Configuration for OUTPUT4**

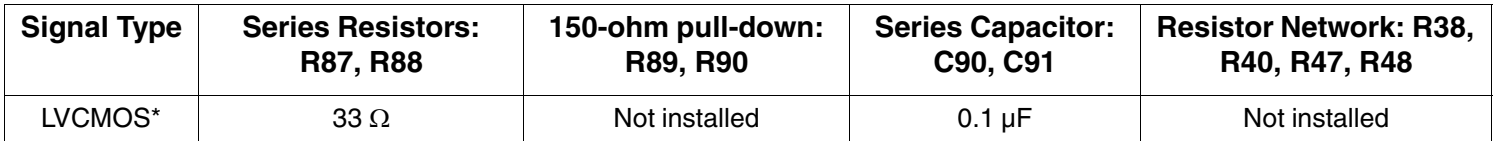

As noted, 4-resistor network is not installed in Table 8–11 because oscilloscope with internal 50 $\Omega$  termination is utilized for signal termination and measurement. If an AC-coupled, stand-alone LVPECL output is needed (without oscilloscope connections), the 4-resistor network needs to be installed accordingly.

\* This signal type is the default configuration for the evaluation board. Contact IDT if user wants to change termination configurations to support other output signal types.

# **Orderable Part Numbers**

The following evaluation board part numbers are available for order.

#### **Table 12: Orderable Part Numbers**

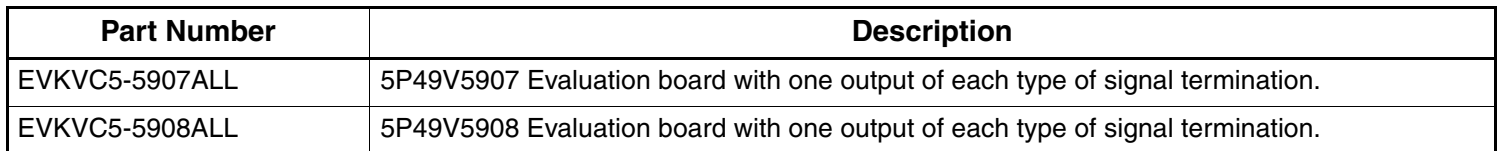

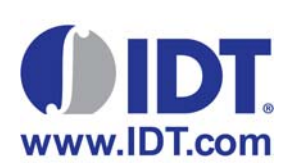

#### **Corporate Headquarters** 6024 Silver Creek Valley Road San Jose, CA 95138 USA

**Sales** 1-800-345-7015 or 408-284-8200 Fax: 408-284-2775 www.IDT.com

**Tech Support** email: clocks@idt.com 480-763-2056

DISCLAIMER Integrated Device Technology, Inc. (IDT) and its subsidiaries reserve the right to modify the products and/or specifications described herein at any time and at IDT's sole discretion. All information in this document, including descriptions of product features and performance, is subject to change without notice. Performance specifications and the operating parameters of the described products are determined in the independent state and are not guaranteed to perform the same way when installed in customer products. The information contained herein is provided without representation or warranty of any kind, whether<br>express or i document is presented only as a guide and does not convey any license under intellectual property rights of IDT or any third parties.

IDT's products are not intended for use in applications involving extreme environmental conditions or in life support systems or similar devices where the failure or malfunction of an IDT product can be reasonably<br>expected

Integrated Device Technology, IDT and the IDT logo are registered trademarks of IDT. Product specification subject to change without notice. Other trademarks and service marks used herein, including protected names, logos and designs, are the property of IDT or their respective third party owners.